# **Welcome to TimeCamp Help!**

Search for articles...  $\blacksquare$ 

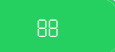

## **Goals**

#### **In this article:**

How to use the Goals [report?](http://help.timecamp.com/#how-to-use-the-goals-report-)

Goals tab is located under the **Computer Activities** reports on the left side menu:

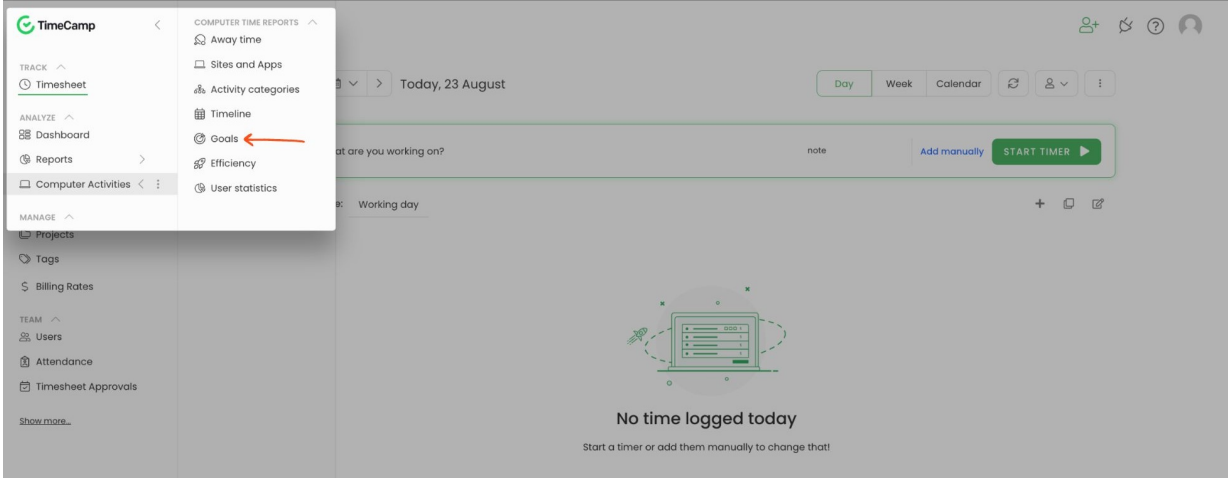

## **How to use the Goals report?**

The goals section allows you to create goals and compare how much time you spent working on a computer and what type of application you were working on.

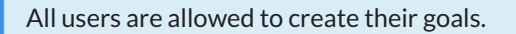

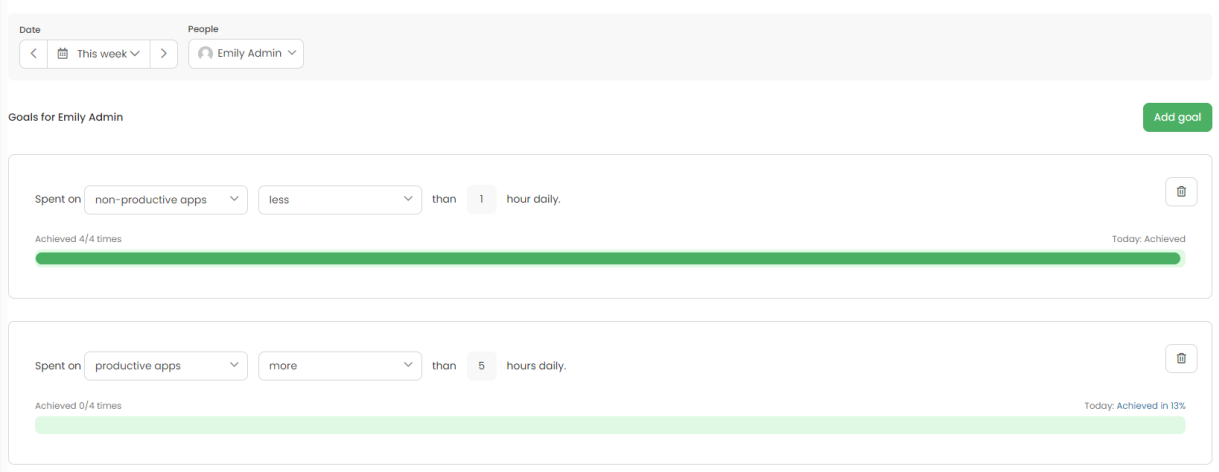

### To create a new goal click on the green button **Add goal**.

Goals

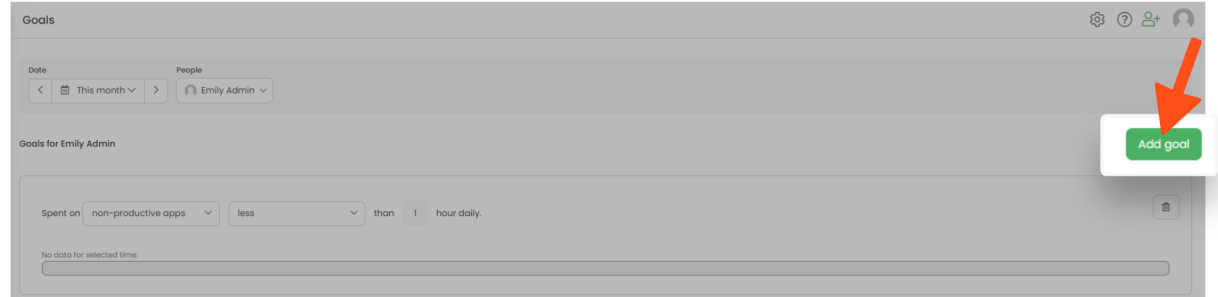

First, **select what exactly you would like to measure**. There are 4 options for time spent on: **computer, category, productive and non-productive apps.**

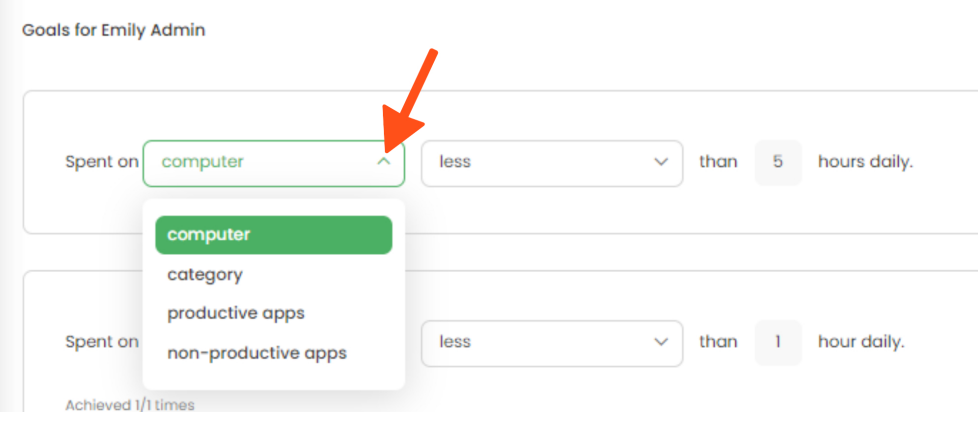

If you select a category an additional drop-down menu will appear **to choose the category**.

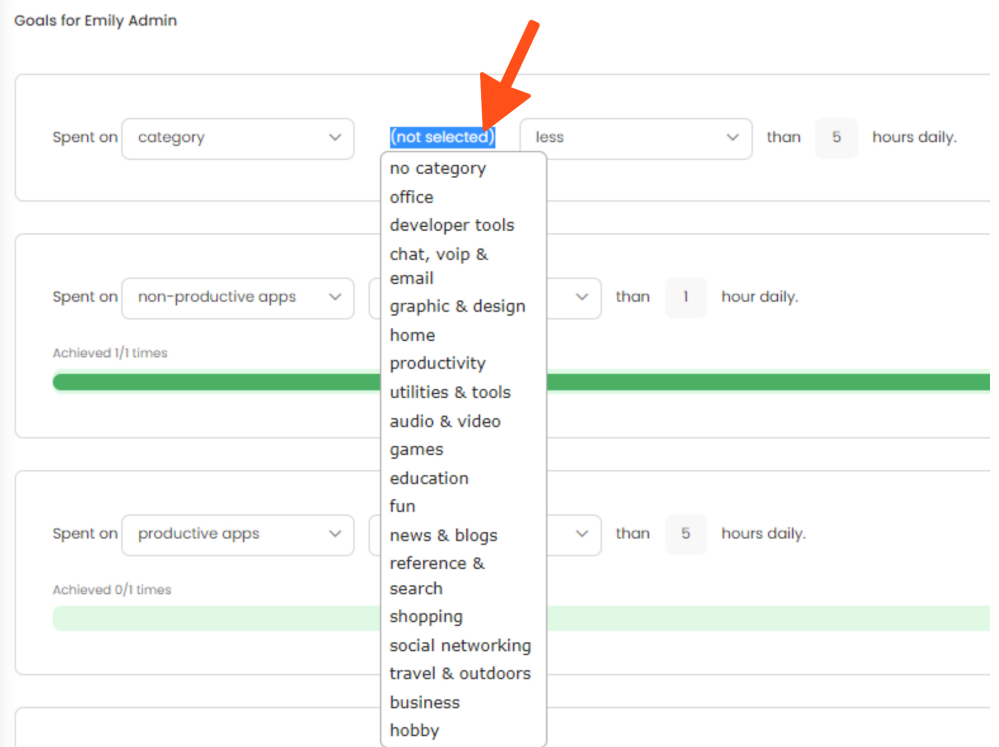

Next, decide if it should be **less or more and input an hour's daily value**.

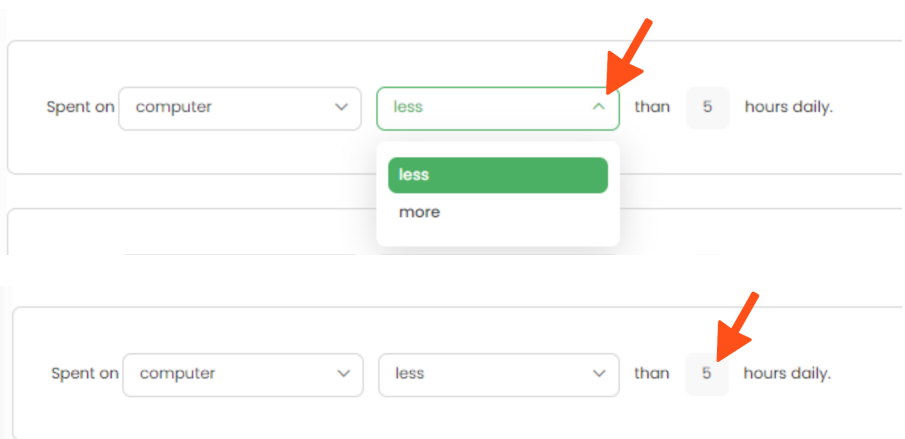

When finished click on the green **Add goal** button.

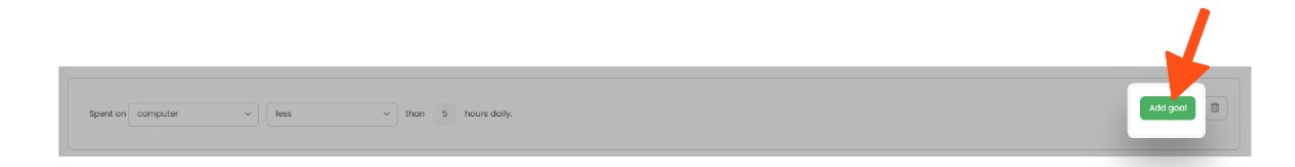

If some of the goals are out of date or you don't need them anymore simply**delete them with a trash icon**.

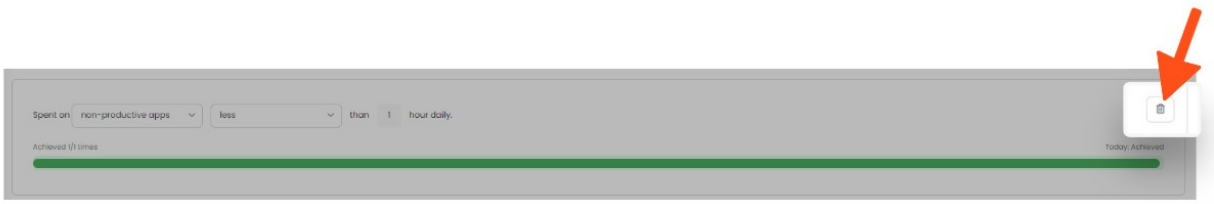

## To filter the data you can also**set a date range and select users from the People picker**.

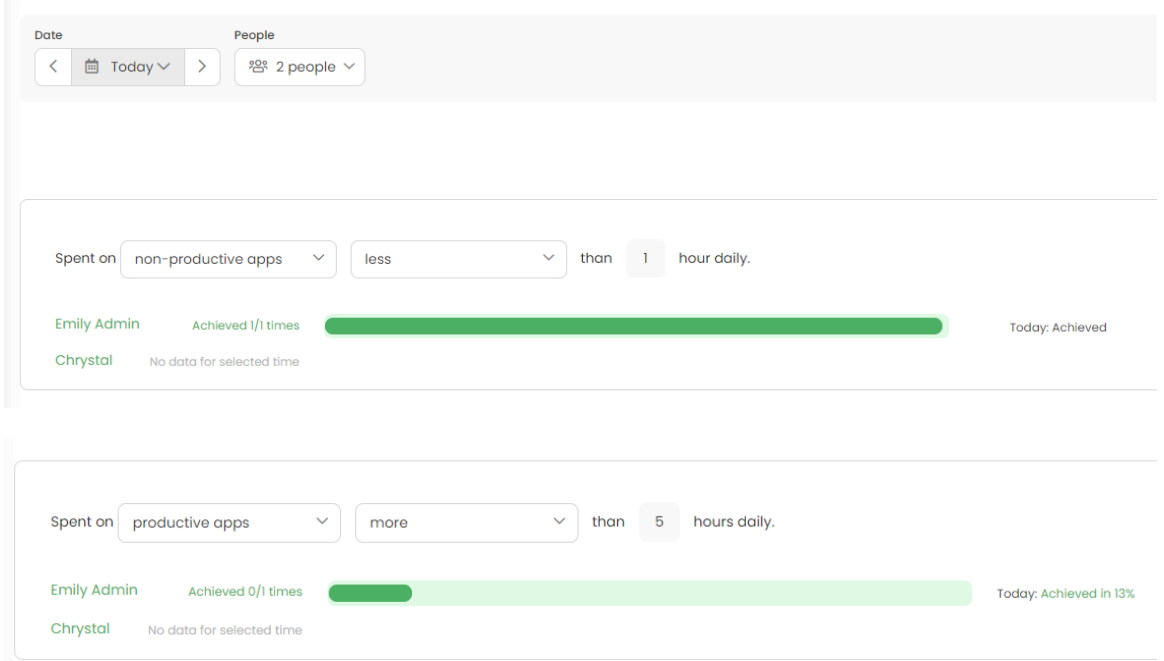

Administrators and Supervisors are able to view registered activities for users they manage.